## Transformez votre smartphone en PC avec votre téléviseur

A Page en cours de rédaction

Vous possédez un smartphone et pas d'ordinateur ? Ce mode d'emploi vous expliquer comment pouvoir surfer tous les sites internet sur votre téléviseur et pouvoir accéder aux pages permettant de faire vos démarches, suivre la scolarité de vos enfants, etc.

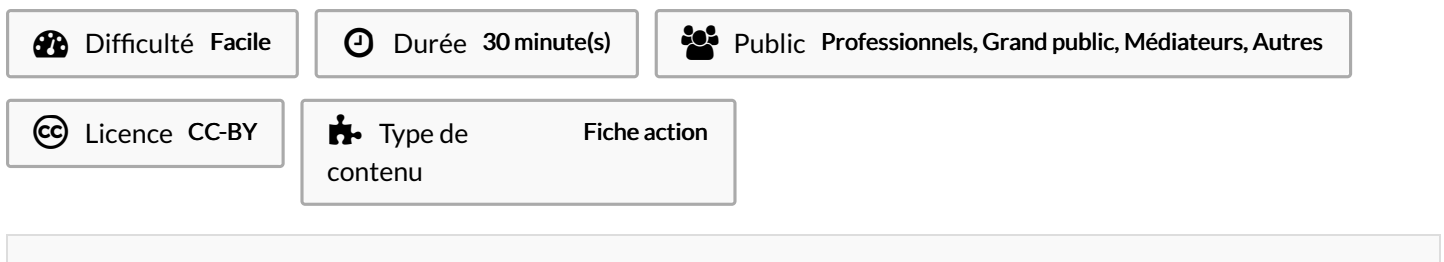

## Sommaire

Étape 1 - Charger une application d'affichage en mode bureau sur votre [smartphone](#page-0-0)

Étape 2 - Tester la connexion sans fil entre votre [smartphone](#page-0-1) et votre TV

Étape 3 - Ajouter un clavier et une souris à votre [smartphone](#page-0-2)

Étape 4 - Tester l'affichage d'un site internet

**Commentaires** 

<span id="page-0-0"></span>Étape 1 - Charger une application d'affichage en mode bureau sur votre smartphone

<span id="page-0-1"></span>Étape 2 - Tester la connexion sans fil entre votre smartphone et votre TV

<span id="page-0-2"></span>Étape 3 - Ajouter un clavier et une souris à votre smartphone

<span id="page-0-3"></span>Étape 4 - Tester l'affichage d'un site internet